### **Teacher Student Communication System "LetStalk"**

by

**Mashroor Nayeer (124403) Md. Aminul Hoque Shuvo (124416)**

A Project Submitted to the Academic Faculty in Partial Fulfillment of the Requirements for the Degree of

#### **BACHELOR OF SCIENCE IN COMPUTER SCIENCE AND ENGINEERING**

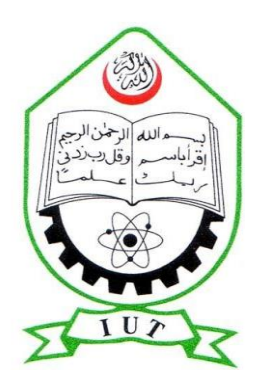

Supervised By

Md Sirajus Salekin

 Lecturer, Department of Computer Science and engineering Islamic University of Technology (IUT)

Department of Computer Science and Engineering **Islamic University of Technology (IUT)** Gazipur, Bangladesh November 2016

### **Declaration of Authorship**

This is to certify that the work presented in this project is the outcome of the analysis and experiments carried out by Mashroor Nayeer and Md. Aminul Hoque Shuvo under the supervision of Md Sirajus Salekin, Lecturer, Department of Computer Science and Engineering (CSE), Islamic University of Technology (IUT), Dhaka, Bangladesh. It is also declared that neither of this project nor any part of this project has been submitted anywhere else for any degree or diploma.

Authors:

Mashroor Nayeer

\_\_\_\_\_\_\_\_\_\_\_\_\_\_\_\_\_\_\_\_\_\_\_\_\_

**\_\_\_\_\_\_\_\_\_\_\_\_\_\_\_\_\_\_\_\_\_\_\_** Md. Aminul Hoque Shuvo

**Supervisor:**

Md Sirajus Salekin

\_\_\_\_\_\_\_\_\_\_\_\_\_\_\_\_\_\_\_\_\_\_\_\_\_\_\_

Lecturer, Department of CSE Islamic University of Technology (IUT)

## **Contents**

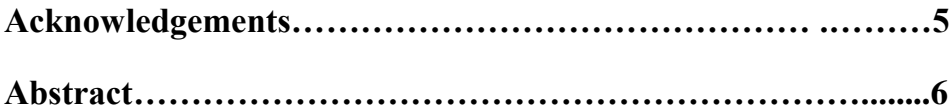

#### **Chapter 1 Introduction**

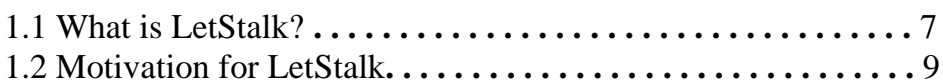

#### **Chapter 2 Existing Systems**

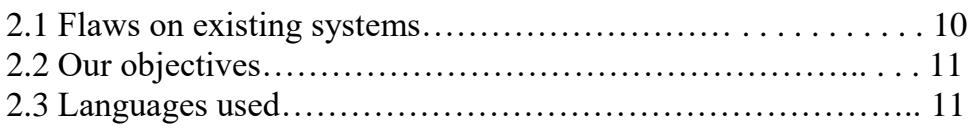

#### **Chapter 3 Diagrams and Design**

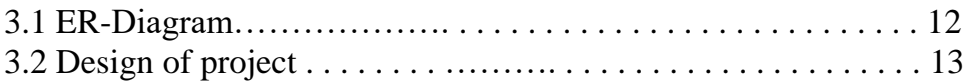

#### **Chapter 4 View of LetStalk**

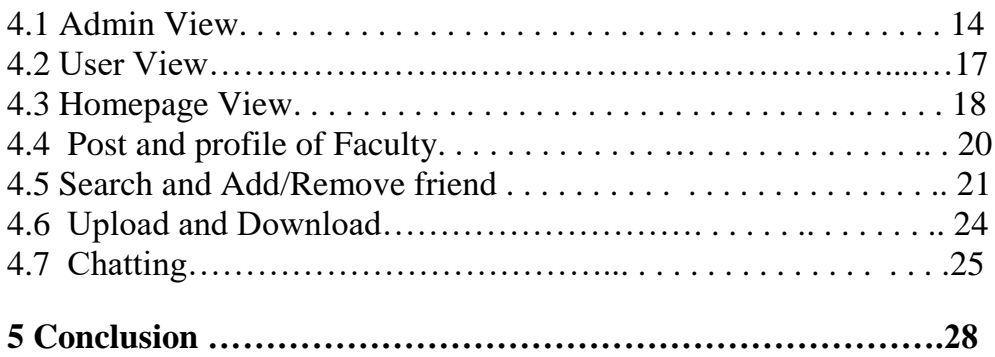

# **List of Figures**

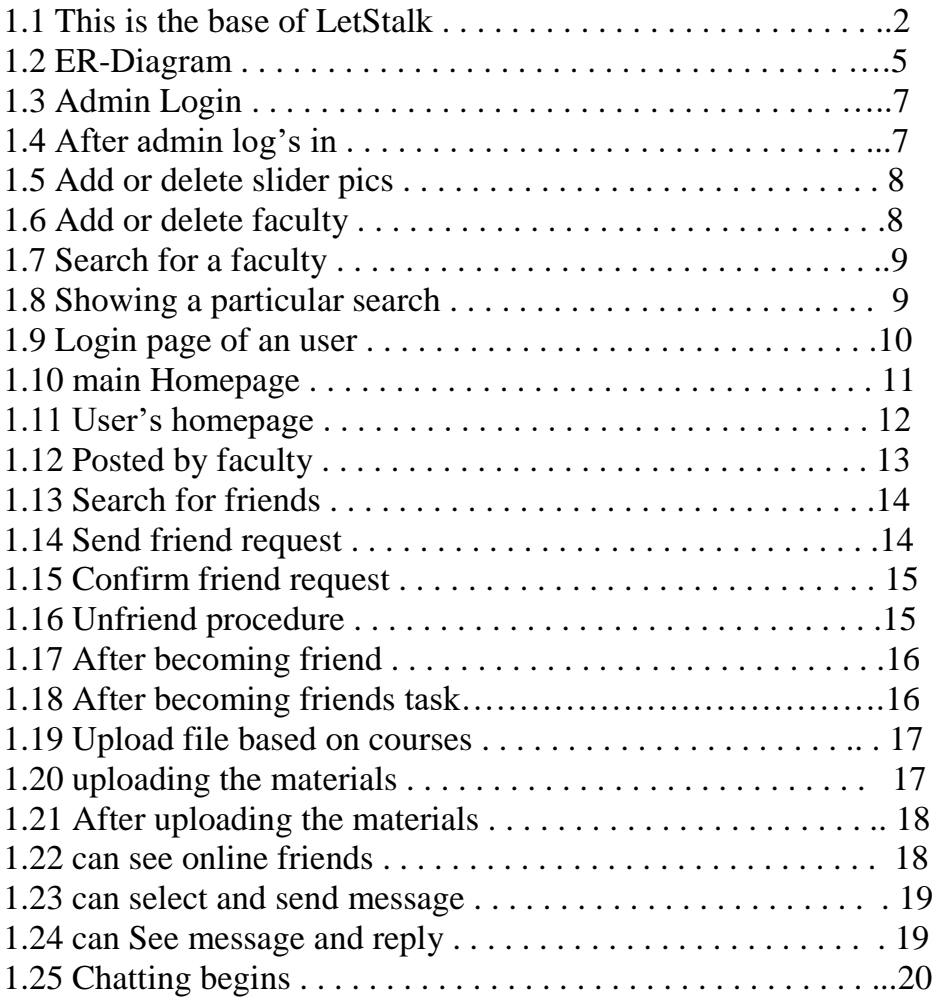

## *Acknowledgements*

The project would not see any completion without the help of some people who have given splendid support to us in all aspects. We would like to mention some of them whos ceaseless guidance have made our project fruitful.

We are grateful to our project supervisor Md Sirajus Salekin for the guidance, inspiration and constructive suggestions that gave us such positive motivations to accelerate our project work.

We also like to thank our friends and some elder brothers who have helped in successful completion of the respective project.

## *Abstract*

The project is about communication between teachers and students and to make it smooth some facilities are provided like a social networking site. Actually it's more likely a social networking software where students can post anything and other students and teachers can like and comment on it or even can download it. Chatting facility is also provided to maintain personal communication between teacher and student. Everyonecan update their personal information on their profile and upload pictures too. The motivation behind making this software was to increase the bond among teachers and students.

# **Chapter 1**

# **Introduction**

At first we need to make you understand what our project is. Why we have chosen this project and what is our motivation. Then we will know about the project features and all the other things.

The purpose of this document is to collect, analyze and define the high-level needs and features of the Teacher student management System. It focuses on the capabilities andfacilities needed for a student to communicate with the teachers.

Each and every details are added into this document to make everyone understand whatwe have done and how can someone use our software and be beneficial.

# **1.1 What is LetStalk?**

LetStalk is the name of our project which is actually a teacher student communication system. This is a web based software. Using this software a student can communicate directly with the teachers as well as students having the same course. Using this software they can share files, pictures, PDFs and many things. We have added chatting system for the help of both teacher and student. Teacher can share quiz marks, mid semester examination marks as well as semester final marks and grades here and all the students can see it through the software.

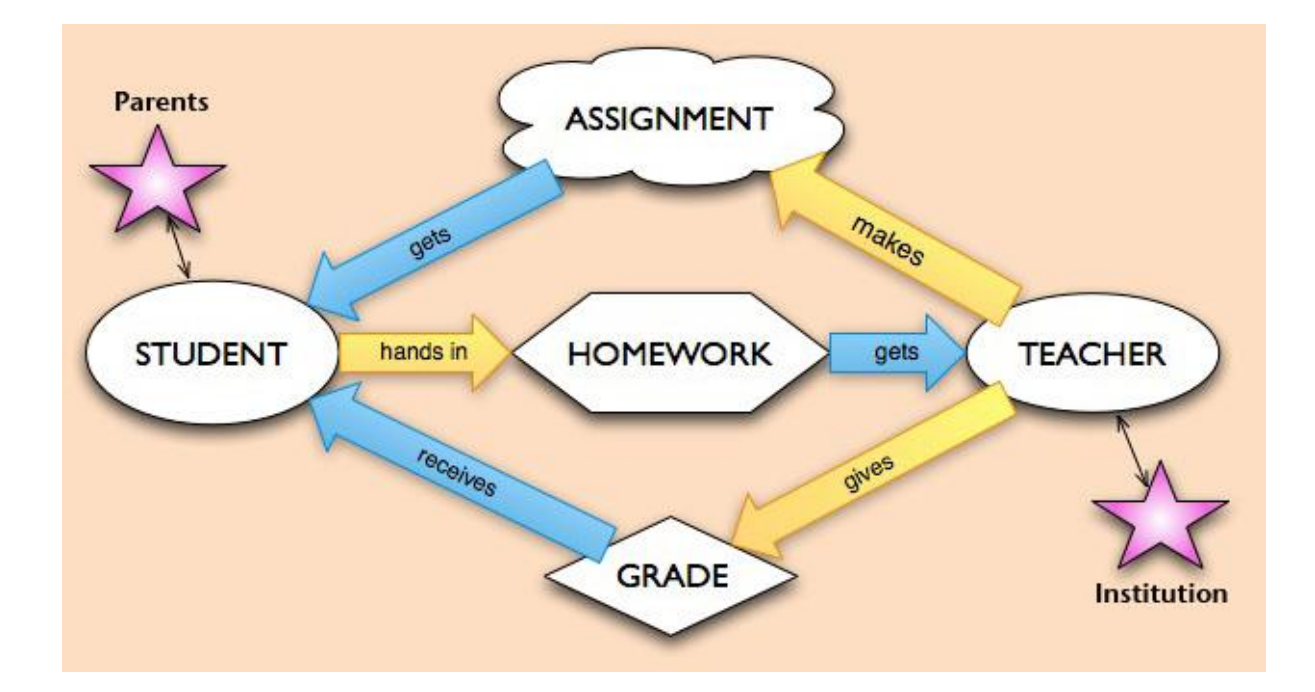

Figure 1.1: This is the base of LetStalk

Teacher will give assignment to each student and students can submit their assignments through this software. Grades can also be given with the help of this software. This will actually help both teacher and student to evaluate each and every one properly.

# 1.2 Motivation for LetStalk

As we all know, IUT dont have a particular software for the communication with the teachers and students. Basically we share our files and important class notes into FTP server and all the students download it from there. But there is always problem in the FTP server. Some of the students often fail to connect to the FTP server. Thus they are unable to download the important files, videos and PDFs from there.

The communication method with the teacher is very much poor. Students need to call the teacher in a particular time for instant guidance and suggestions. Sometimes the teacher is unavailable. At that time students needs to suffer a lot. Most of the time during examination period they often need to contact with the teacher. Seeing these problems we are actually motivated for making this software. This will obviously help the student and the teacher and this communication system will be fully software based and digitalized.

## **Chapter 2**

# Existing Systems

There are a few existing systems. But they are not efficient enough to serve all the purposes. Thats why we are motivated and trying to build a full and efficient software.

- The existing systems are-
- 1. Edmodo
- 2. ClassDoJo
- 3. Bambizo etc.

## 2.1 Flaws on Existing Systems

These existing systems have several flaws. They are given below-

- 1. They dont have chatting facility.
- 2. They dont have video calling feature.
- 3. File downloading and sharing feature is not that much efficient.
- 4. Teachers and students are not categorized based on the courses.
- 5. The communication process is bit slow.
- 6. Instant access to documents are not efficient.
- 7. Notification system is not automated.

# 2.2 Our Objectives

Our objectives are to remove all the flaws of the present system. The present system is not that efficient and not categorized at all. Anyone can upload and delete files. Moreover student's dont have a particular identity. Our objectives are simple and efficient-

1. There will be admin panel to make this software secure.

2. Each student and teacher will be given particular id to log into the system.

3. As they will be categorized on the basis of course, so one student can't download the contents of a course which he/she has not taken.

4. Chatting facility to make the communication better.

## 2.3 Languages Used

We have used the following languages to implement our project-

1. PHP,HTML,CSS

- 2. Java Script, Node js, React js
- 3. Laravel file structure

# **Chapter 3**

# Diagrams and Design

# 3.1 ER-diagram

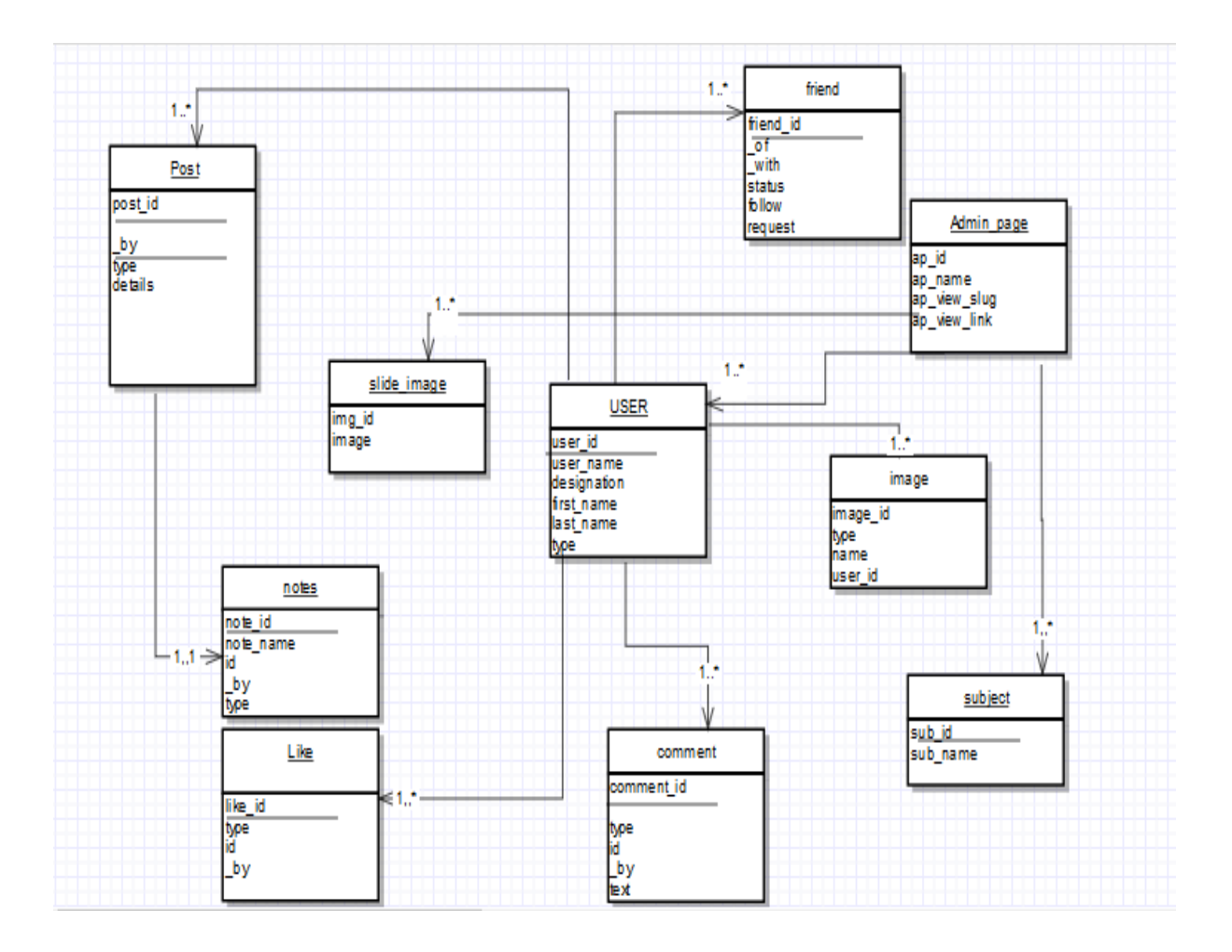

# 3.2 Design of our project

Basically we have given all sorts of power to the ADMIN. There is as well as faculty and student section.

## ADMIN:

- 1. Admin can create users ( Faculty/student)
- 2. Admin can make any change to the homepage.
- 3. Admin can disable both faculty and students if needed.
- 4. Admin can add/delete courses.

# FACULTY:

- 1. Faculty can send/accept request to the students and faculties.
- 2. Faculty can upload necessary docs and PDFs.
- 3. Faculty can add/remove student from his course if needed.
- 4. Faculty can update his status and comment on it.

# STUDENT:

1. Students can select which course they want to take.

2. Students can download files and PDFs.

3. Students can communicate with faculties through chat and commenting on the status.

# **Chapter 4**

# **View of LetStalk**

#### 4.1 Admin view:

This is the admin Login page. Admin have to give username and Password to login to the system.

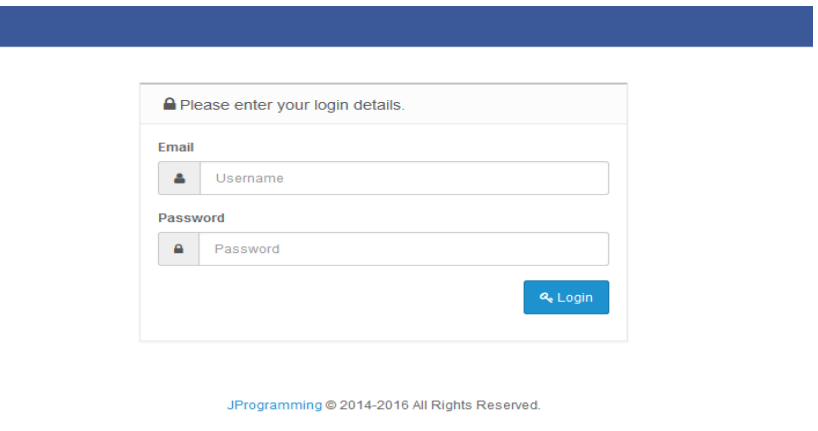

Figure 1.3: Admin Login

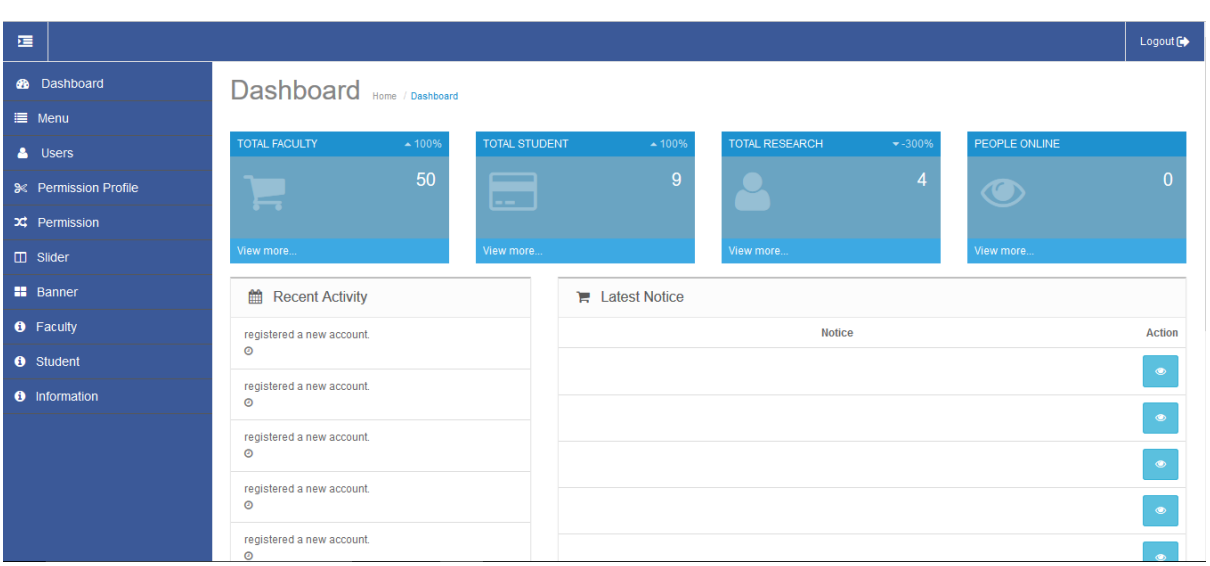

After successful login into the dashboard, admin can do everything. He can add or delete faculty and students, change slider and so on.

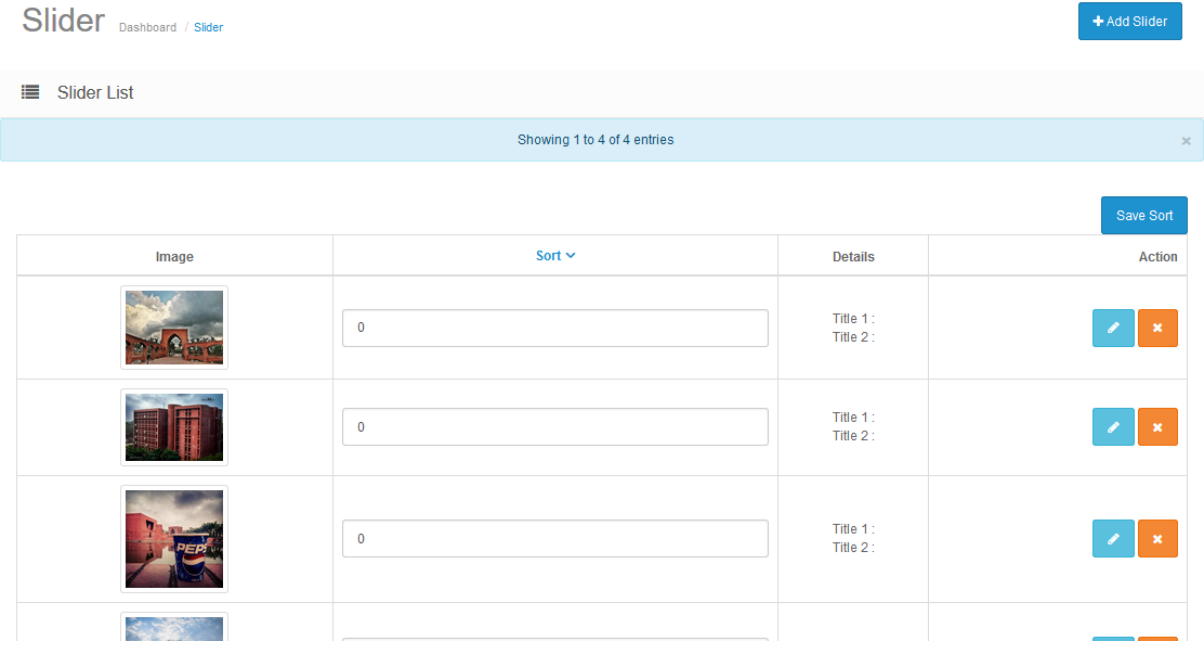

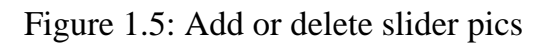

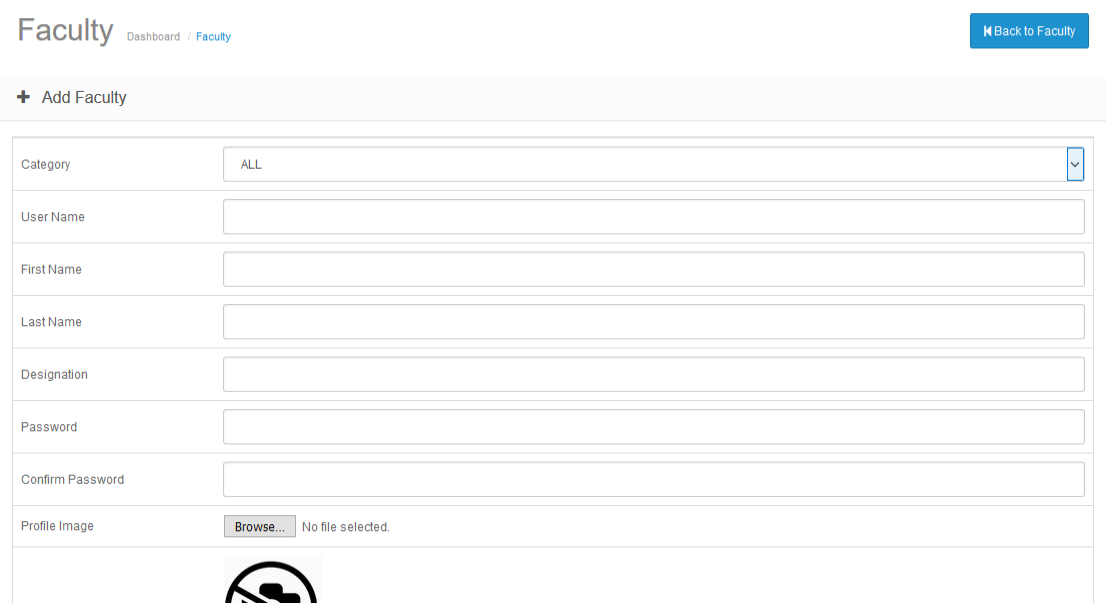

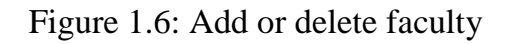

Admin can add faculties. Clicking on the faculty button and Add faculty, this page will appear. Admin has to fill every criteria and then a new faculty profile will be created.

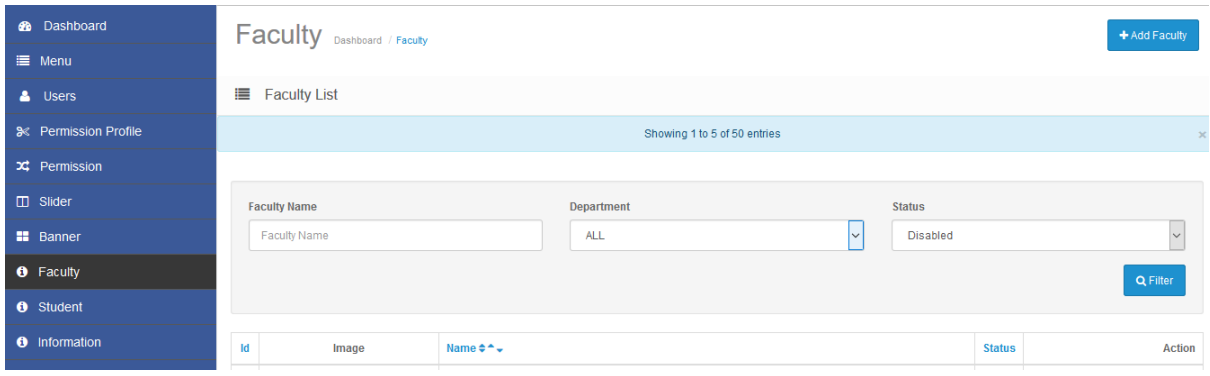

Figure 1.7: Search for a faculty

After creating a new faculty profile admin can search the faculty profile by filling up these criterias. After pressing the filter button , the desired faculty will appear in the next screen.

| Faculty Dashboard / Faculty              |                                                |                                |               | $+$ Add Faculty                                       |
|------------------------------------------|------------------------------------------------|--------------------------------|---------------|-------------------------------------------------------|
| t –<br><b>Faculty List</b>               |                                                |                                |               |                                                       |
| Showing 1 to 1 of 1 entries<br>$\propto$ |                                                |                                |               |                                                       |
|                                          |                                                |                                |               |                                                       |
| <b>Faculty Name</b><br>tareq             | Department<br><b>ALL</b>                       | <b>Status</b><br>All<br>$\vee$ |               | $\check{~}$                                           |
|                                          |                                                |                                |               | Q Filter                                              |
| Id<br>Image                              | Name $\Leftrightarrow$ $\uparrow$ $\downarrow$ |                                | <b>Status</b> | <b>Action</b>                                         |
| 82                                       | tareq chowdhury                                |                                | v             | $\blacktriangleright$ Edit<br>$\overline{\mathbf{v}}$ |
|                                          |                                                |                                |               |                                                       |

Figure 1.8: Showing a particular search

That's how the search of a particular faculty is done. Then admin can edit or remove that faculty's information or the faculty.

### 4.2 USER VIEW

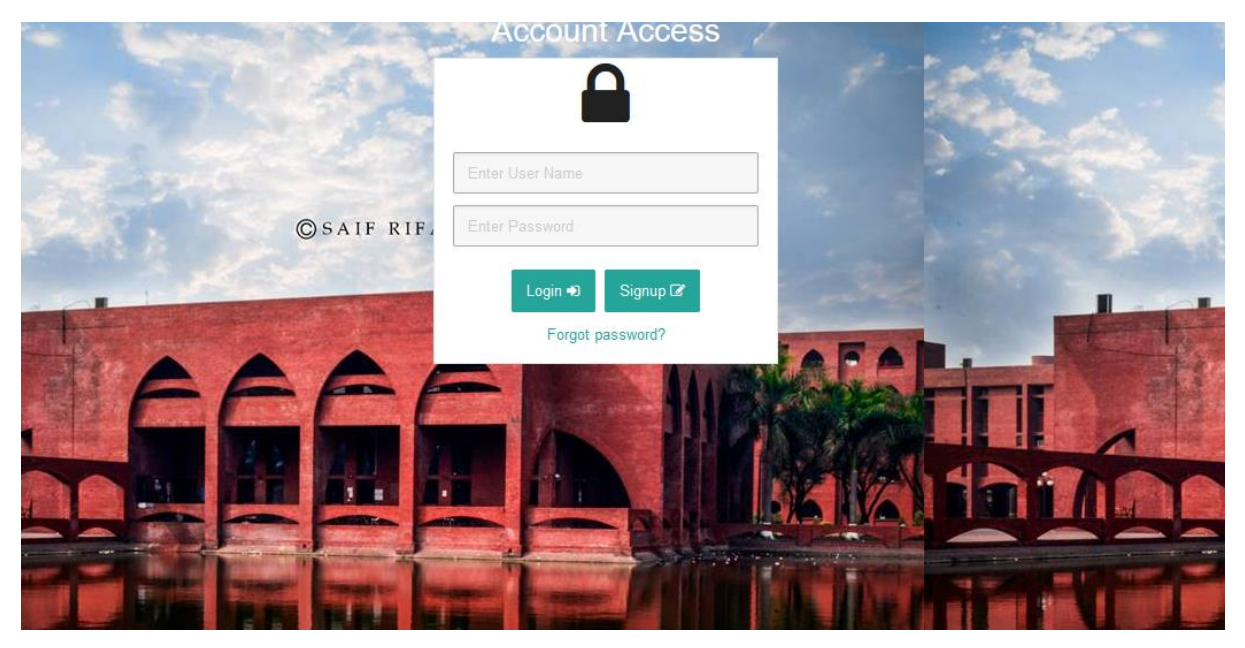

Figure 1.9: Login page of an user

An user, created by admin has to give his password and username here.

After that he will be signed in. This is the USER VIEW page. There is a button called "signup". By clicking on that button a person who wants to use the software but dont have an id, he can create his account from there. In that signup section, the person has to fill some basic information and after only then he will be able to open an account. If any field remains unfilled then there will be an error message.

Each of the information should be filled correctly as that goes for verification to the administrator. If the administrator allows then only the account will be opened. The admin will give an "enable" tag to that account.

### 4.3 Homepage View

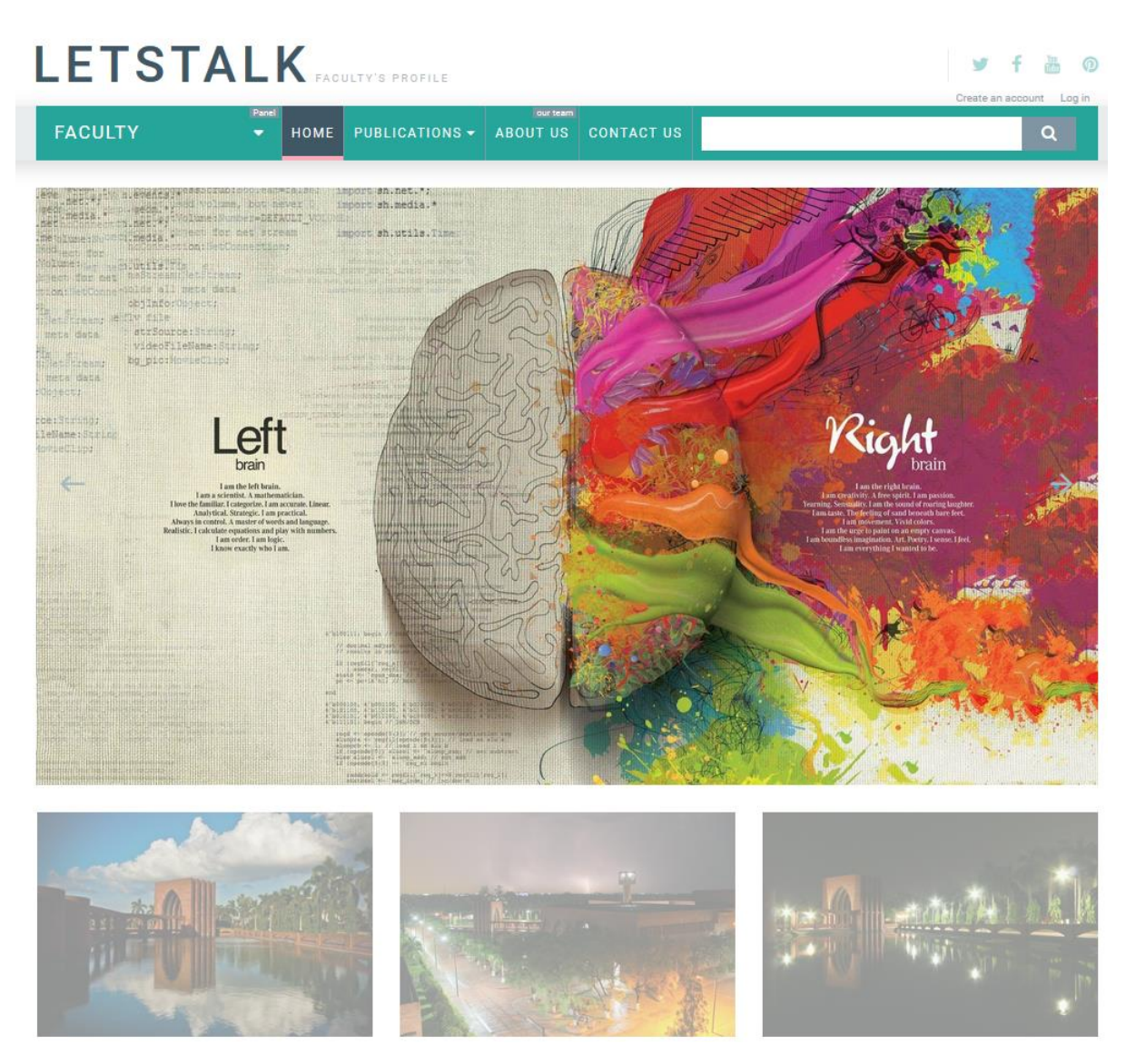

Figure 1.10: main Homepage

We can directly come to this page by writing local.iut.edu

Here is login section and create account section for users. Students can see the faculties here. And decide which courses they are going to take in which semester. They can go to the facultie's profiles also and know them better.

There is a slider section, most recent pictures are given there and it will appear one by one.And some other pictures and faculties descriptions will come one by one dynamically.

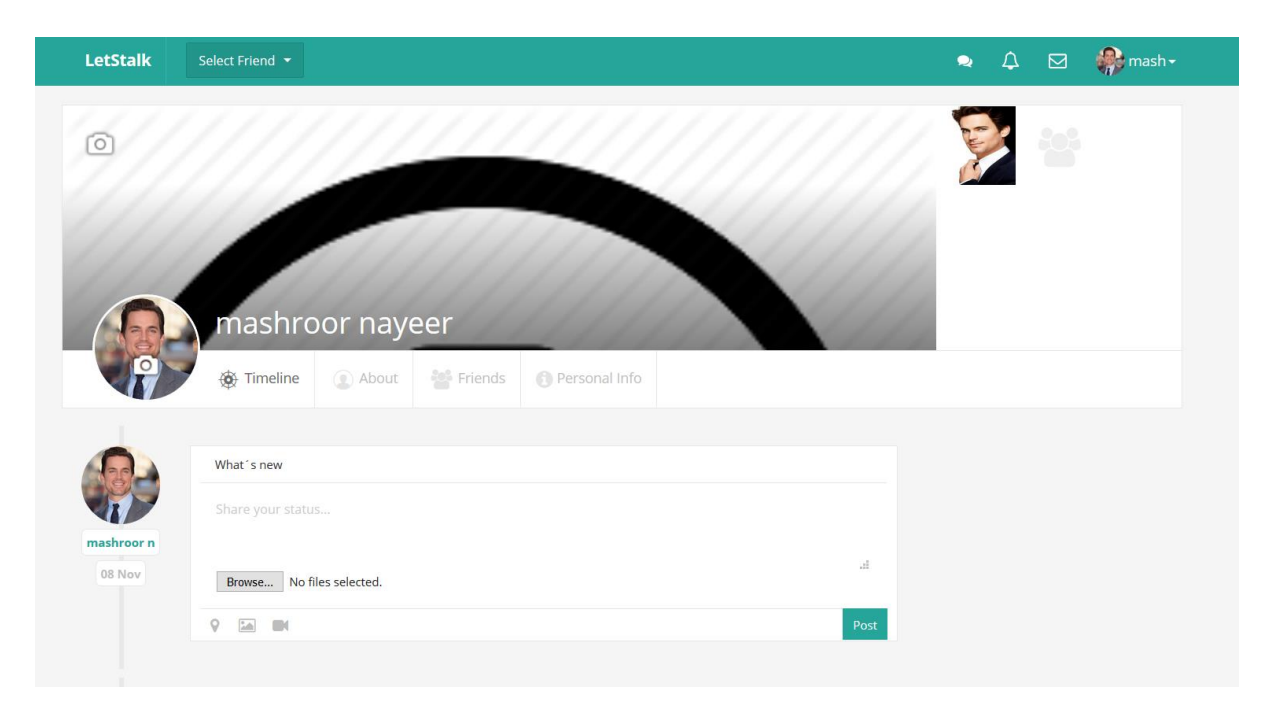

Figure 1.11: User's homepage

Thats how an user profile look like when he will log in. The owner of that account will be able to post what on his mind, comment and update his information.

He can also change his picture.There is a section called Schedule which is designed to add specific tasks for specific dates.

### 4.4 Post and Profile of Faculty

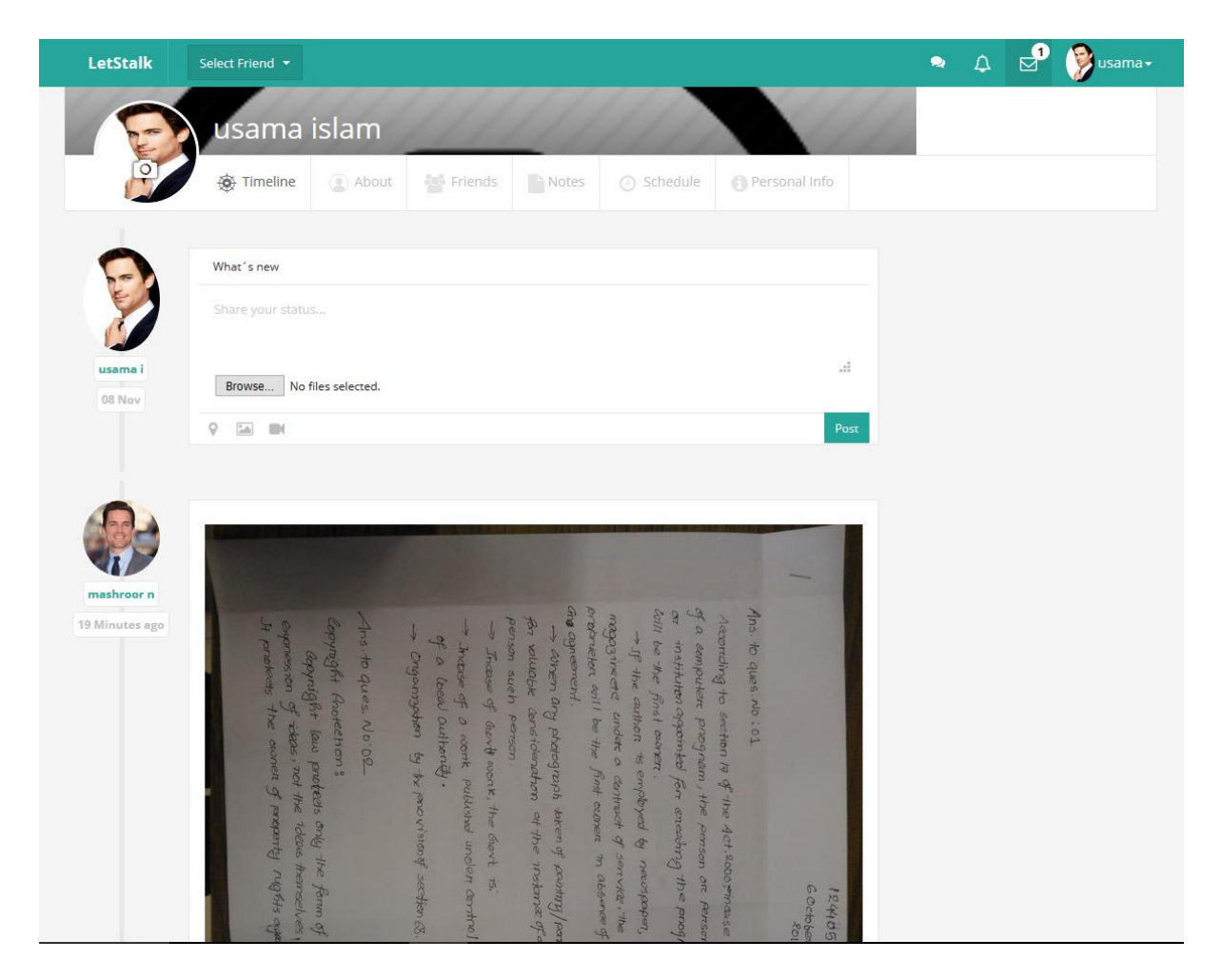

Figure 1.12: Posted by faculty

If a faculty logs into his profile he can update his status , pictures and files as well as can comment on it.

He can also like his own status. He can check his messages from the top-right button and Log out if needed.

## 4.5 Search and Add/Remove Friend

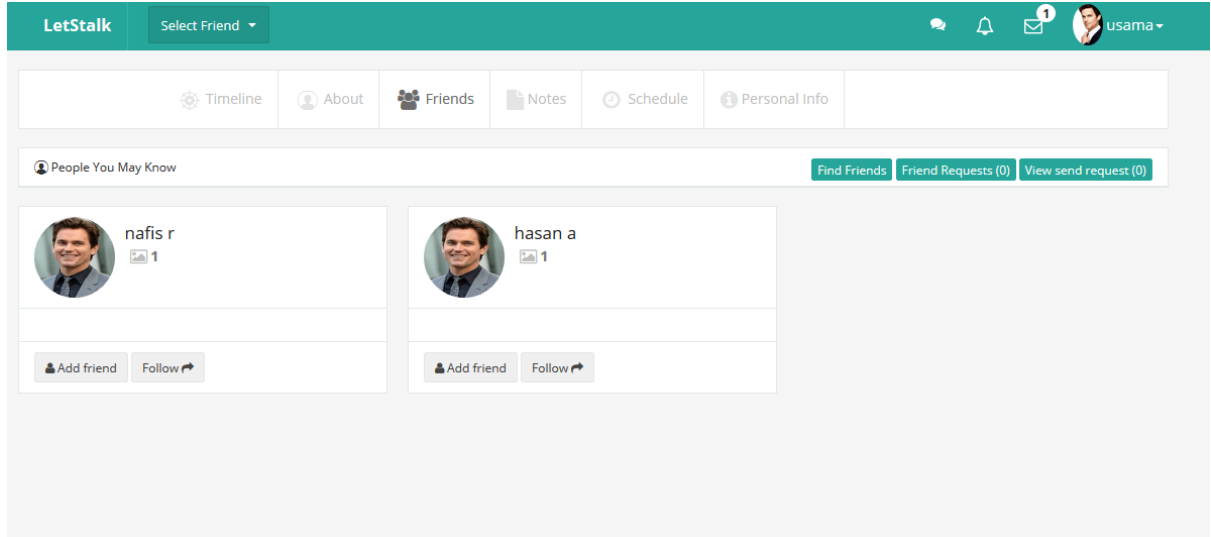

Figure 1.13: Search for friends

An user can search for friends and send them friend requests and accept their requests as well .

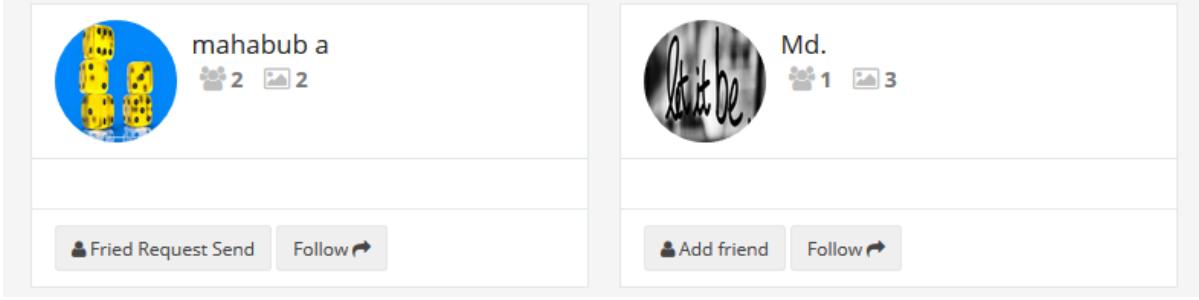

Figure 1.14: Send friend request

Clicking on the friend request button he can send friend request to anyone.

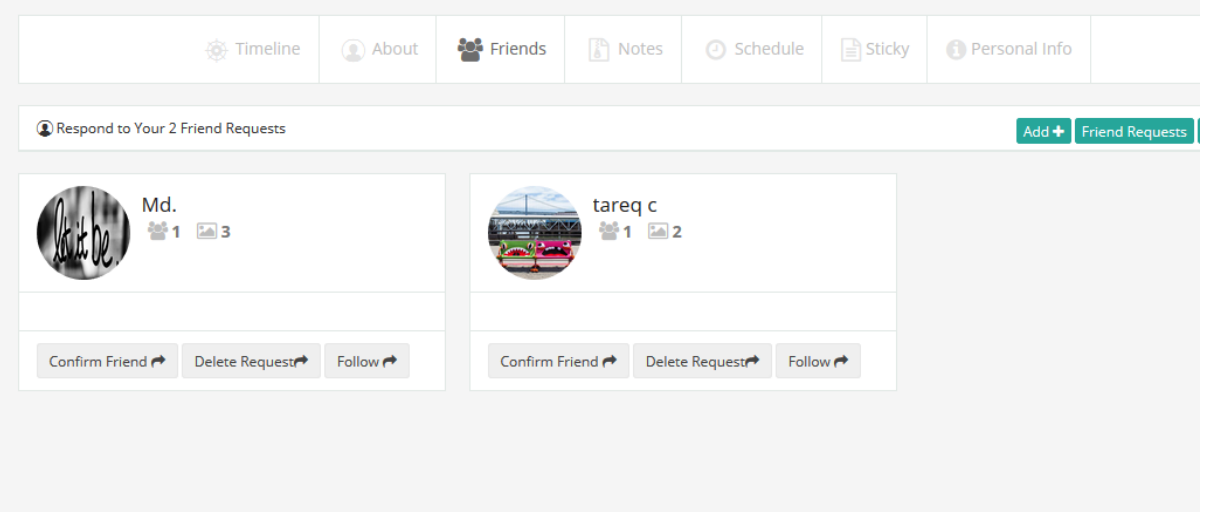

Figure 1.15: Confirm friend request

He can also accept friend request by clicking on the confirm friend button.

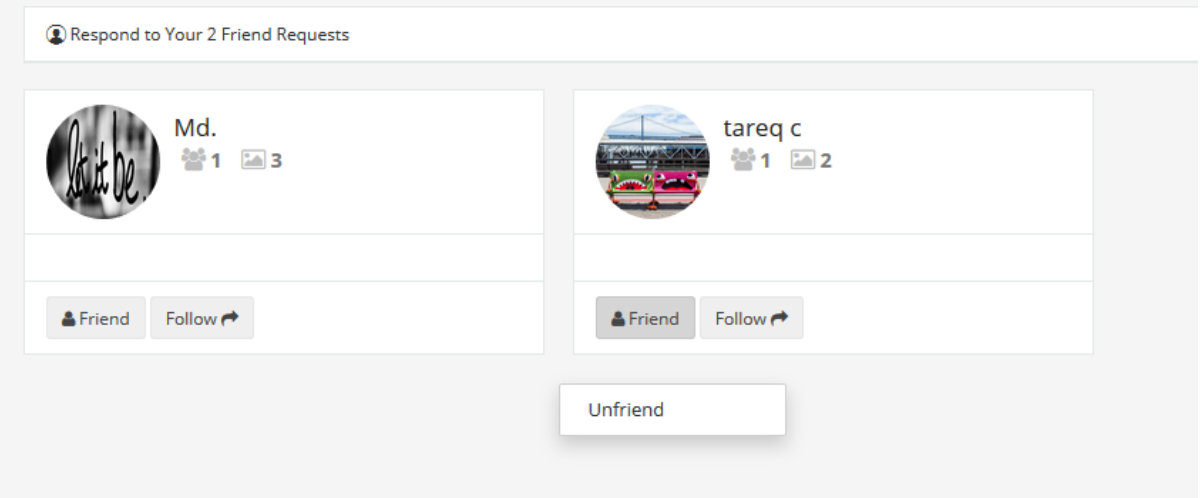

Figure 1.16: Unfriend procedure

He can also unfriend a friend if needed.

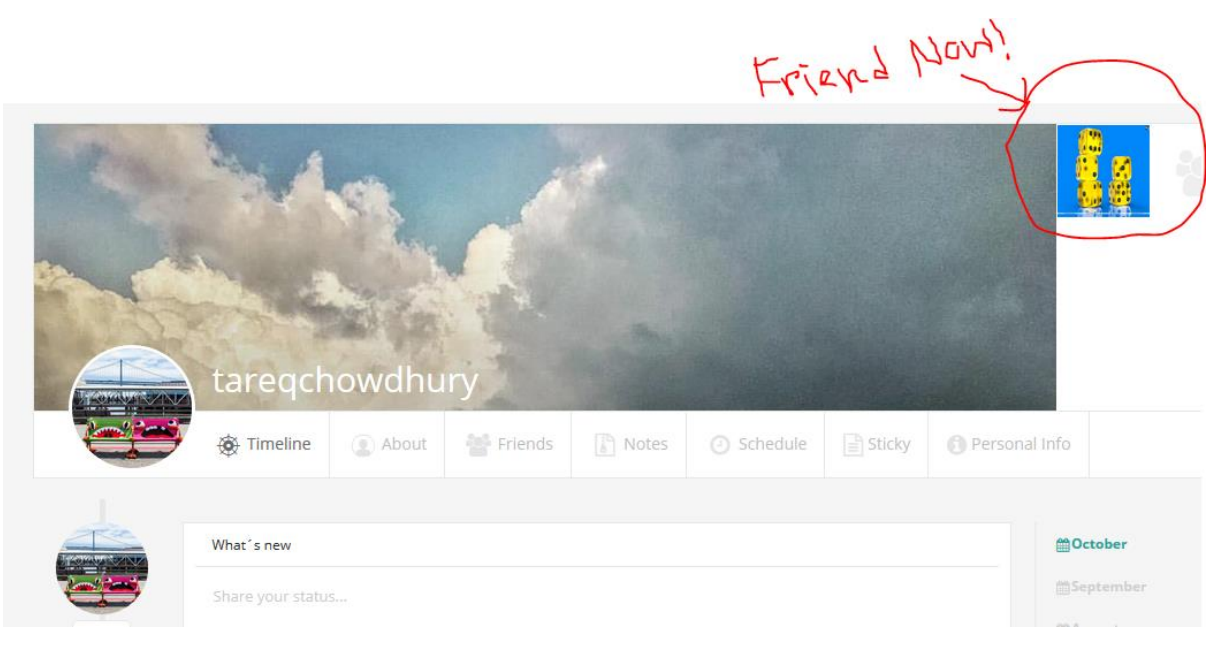

Figure 1.17: After becoming friend

After request accept , they will be friends.

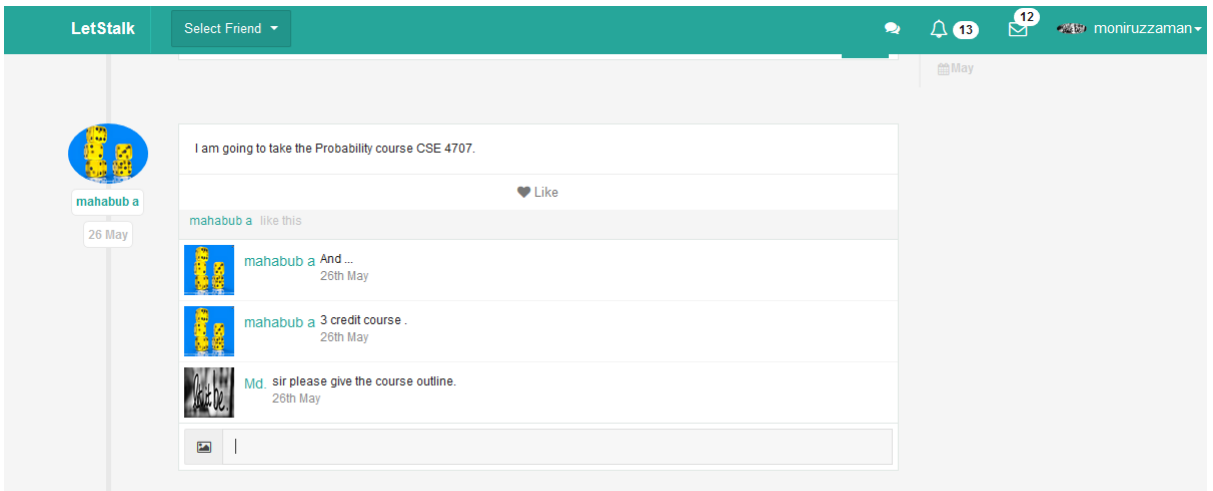

Figure 1.18: After becoming friends they can communicate by commenting and liking

A friend can comment on his friends status and like it.

## 4.6 Uploading Files and Download

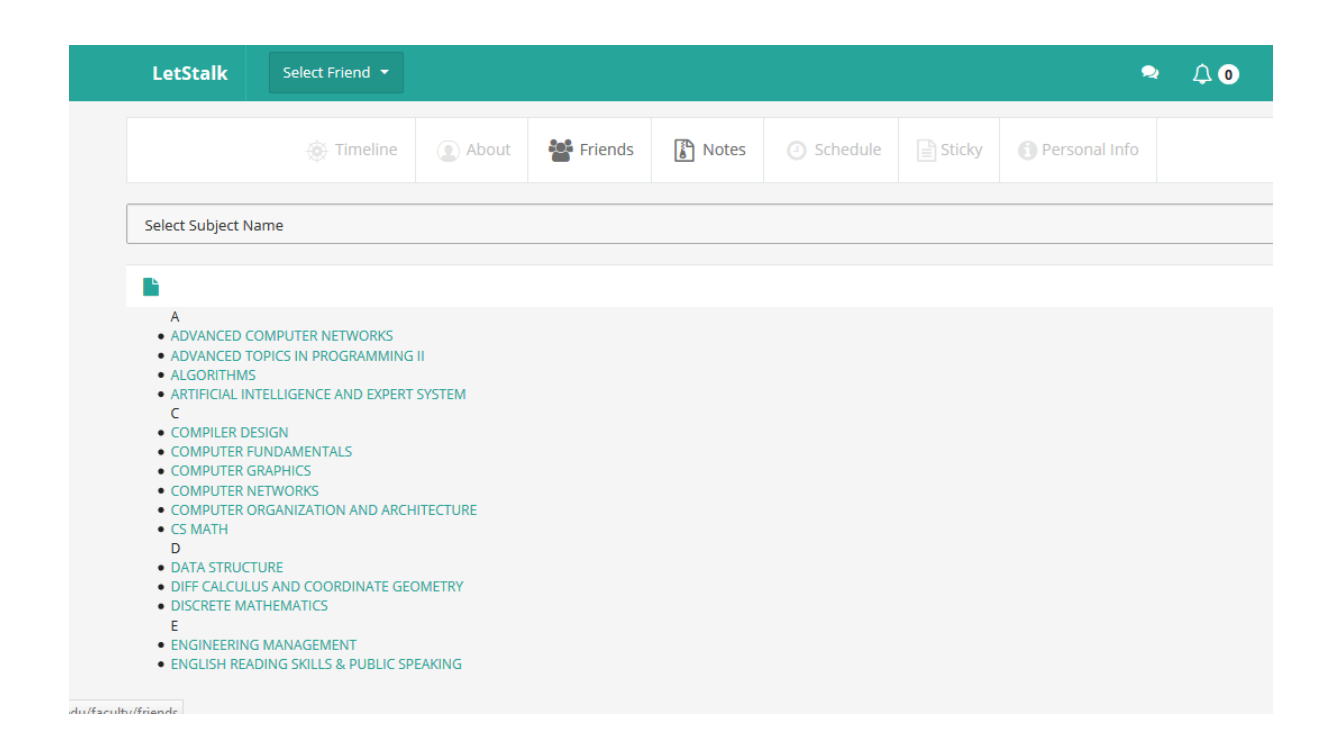

Figure 1.19: Upload file based on courses

A faculty can upload course content by selecting subject name. After selecting a course he can post files there.

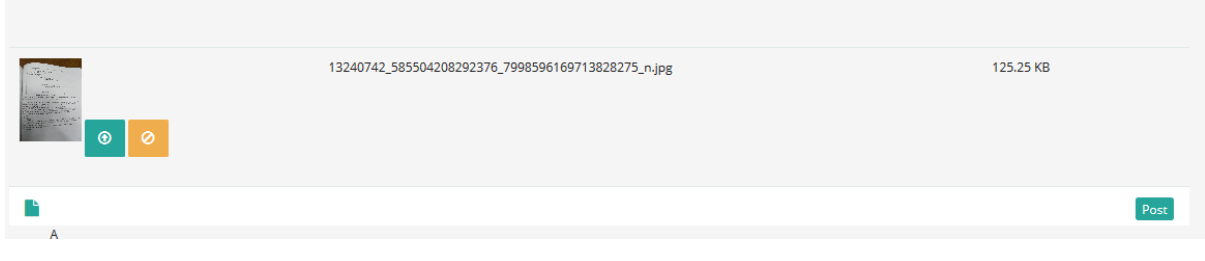

Figure 1.20: uploading the materials

He can post files like this.

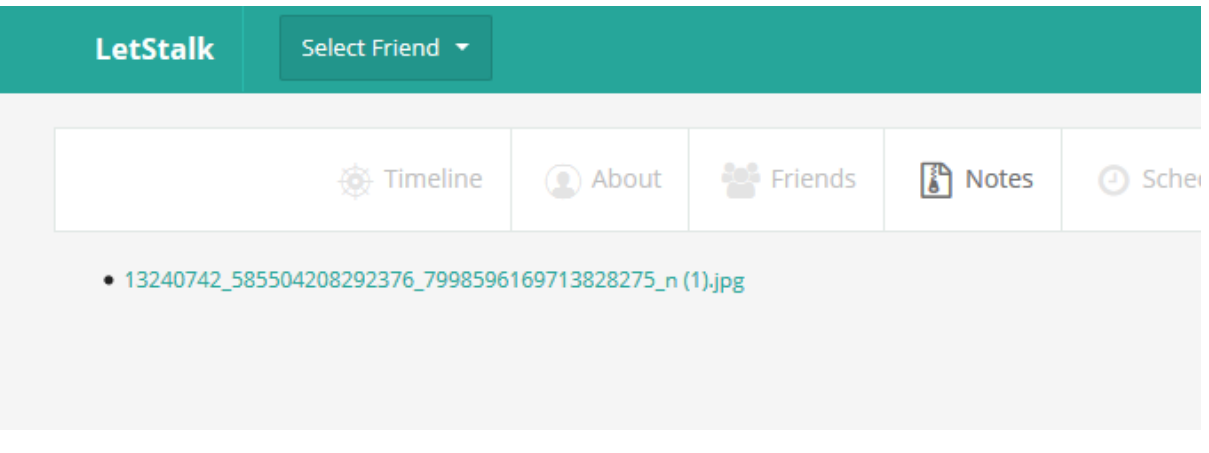

Figure 1.21: After uploading the materials

After posting the file it will appear into the notes section and the other students can download and see it.

## 4.7 Chatting

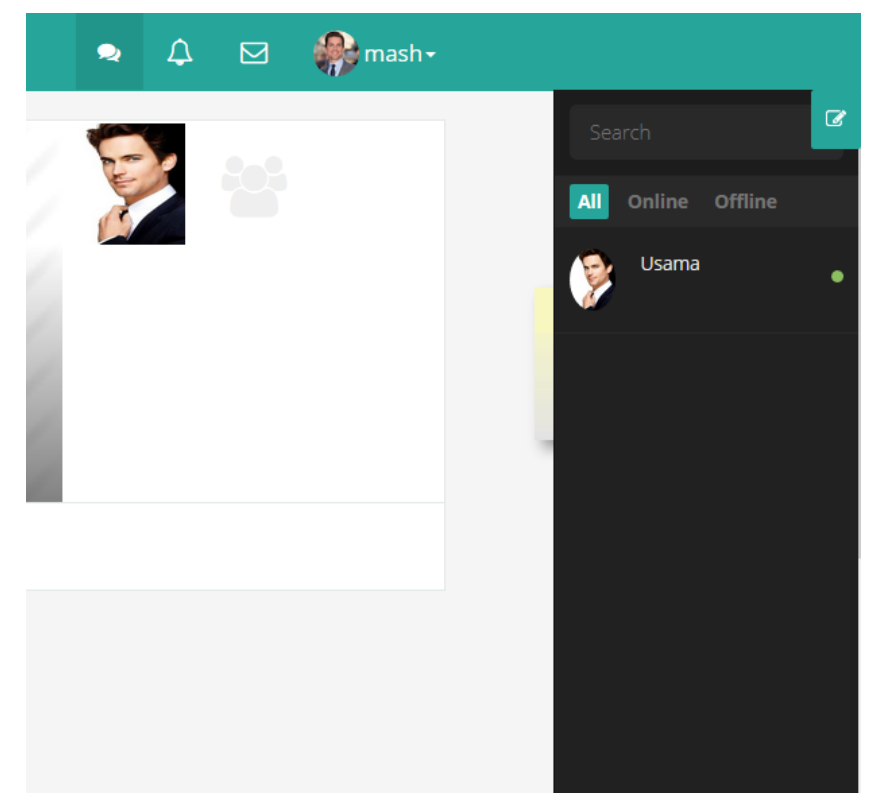

Figure 1.22: can see online friends

Friends can see who is online and who is not.

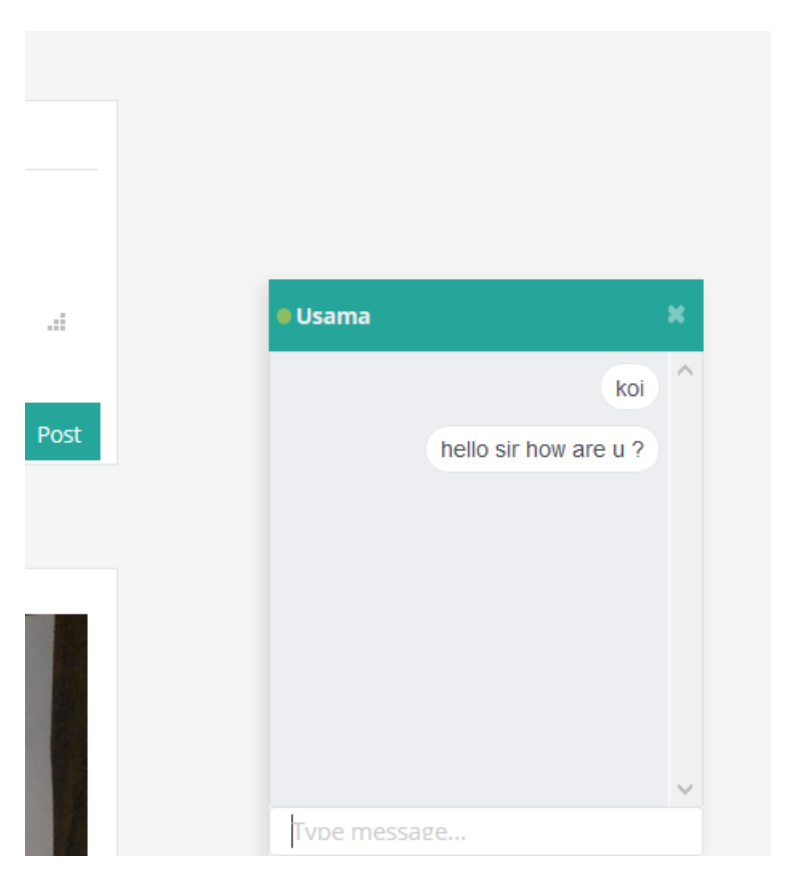

Figure 1.23: can select and send message

Can select online friend and send him message.

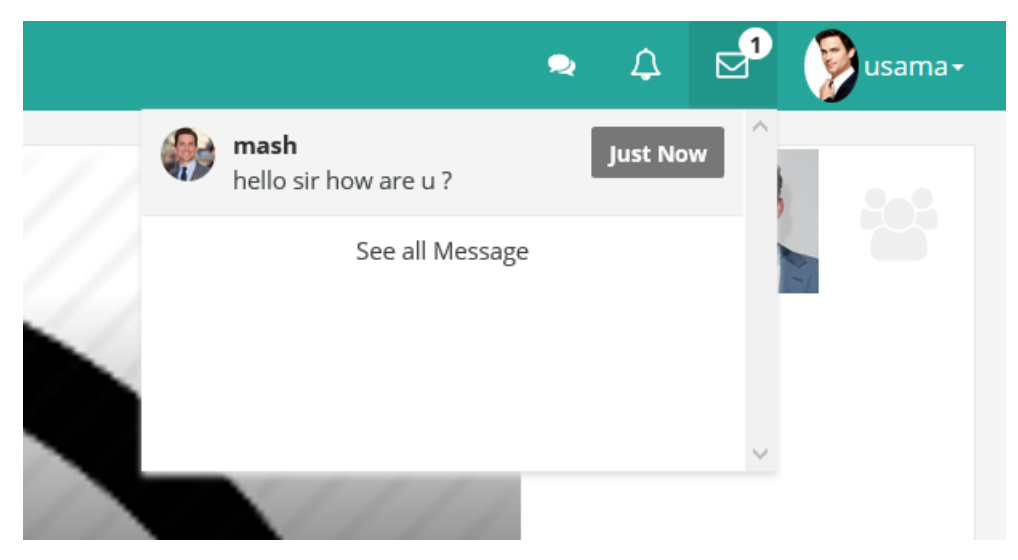

Figure 1.24: can See message and reply

Opposite party can see the message and then he can reply.

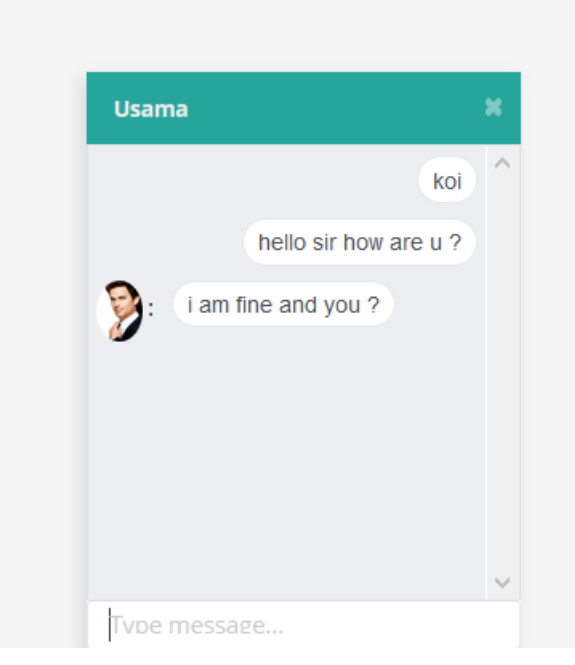

Figure 1.25: Chatting begins

Thats how chatting begins.

### **Chapter 5**

### **Conclusion**

In this project, we tried to implement a whole new software which can also be used as a social networking website also. We actually proposed a new system of communication between teachers and students so that they can be closer to each other and through this software they will definitely get full support from the faculties.